Печать на этикетках в форме сердечко.

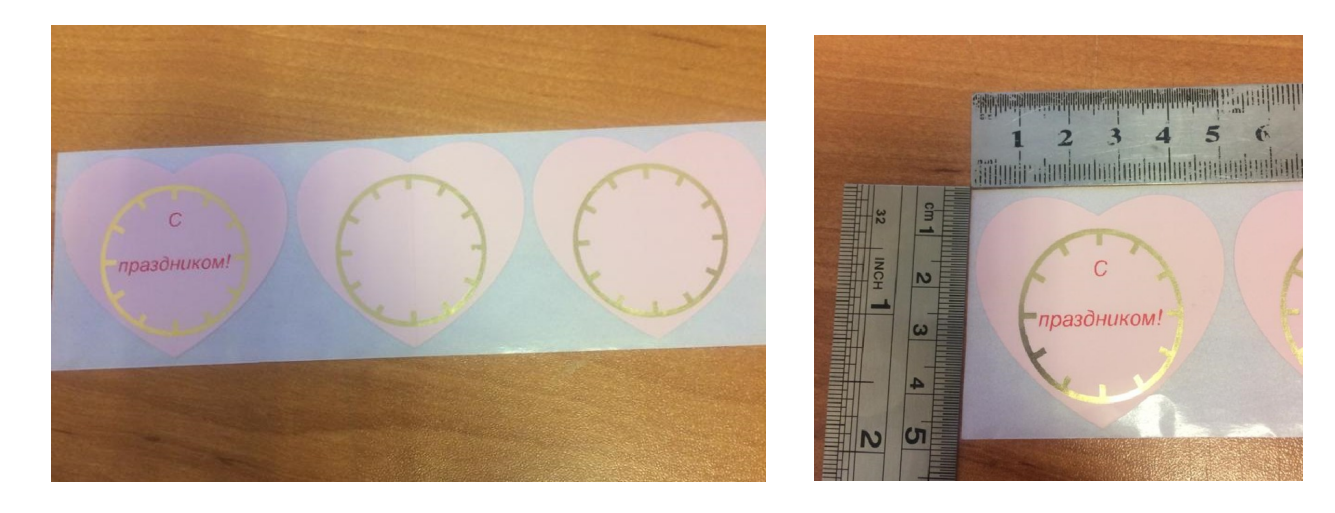

Заклеиваем правую часть датчика:

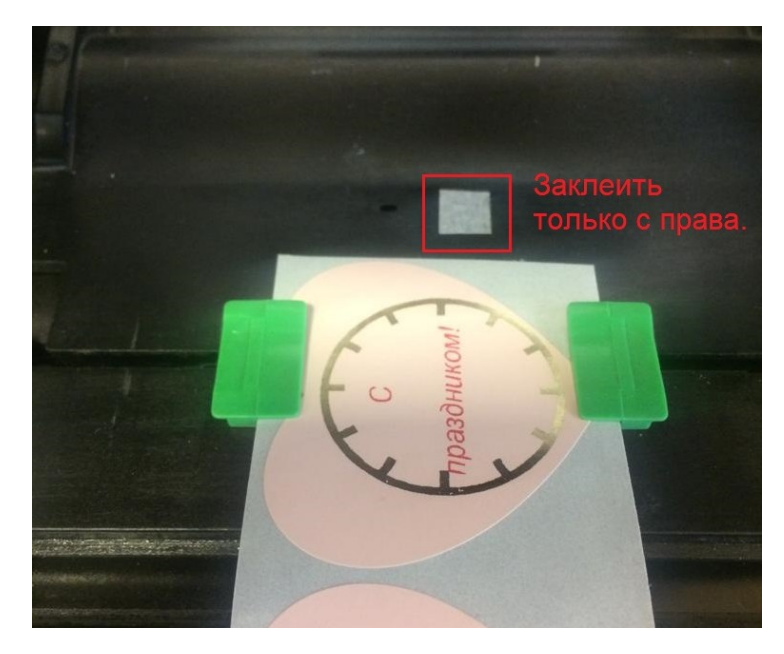

Запускаем Diagnostic Tool (Диагностик Тул) и сбрасываем принтер на «Завод. Настройки»:

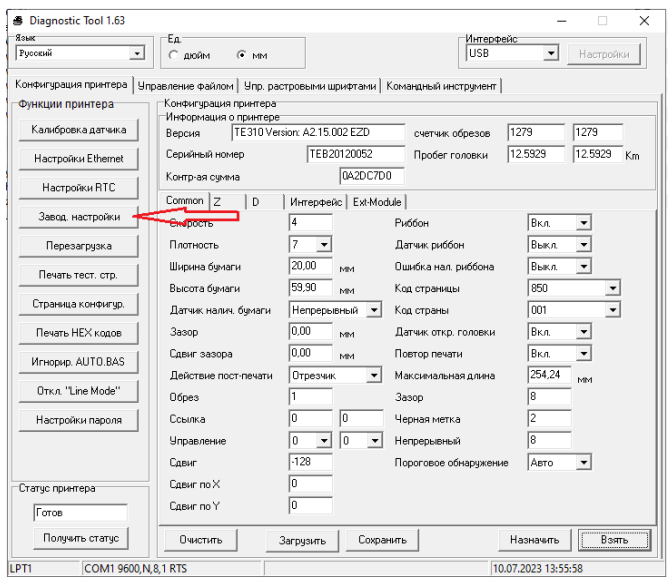

Далее делаем калибровку.

Ни какие параметры не выставляем. Последовательно нажимаем кнопки согласно рисунка.

Diagnostic Tool 1.63  $\begin{array}{|c|c|c|c|}\n\hline\n\hline\n\hline\n\end{array}$   $\begin{array}{|c|c|c|}\n\hline\n\end{array}$   $\begin{array}{|c|c|}\n\hline\n\end{array}$   $\begin{array}{|c|c|}\n\hline\n\end{array}$   $\begin{array}{|c|c|}\n\hline\n\end{array}$   $\begin{array}{|c|c|}\n\hline\n\end{array}$   $\begin{array}{|c|c|}\n\hline\n\end{array}$   $\begin{array}{|c|c|}\n\hline\n\end{array}$ Интерфейс<br>USB Язык<br>Русский  $\blacksquare$  | Настройки | .<br>Конфигурация принтера | Управление файлом | Упр. растровыми шрифтами | Командный инструмент | илия и чалиминграния принтера<br>- Конфигурация принтера<br>- Информация о принтере<br>- Версия - ПЕЗТО Version: A2.15.002 EZD -<br>Функции принтера-Калибровка датчика счетчик обрезов  $\sqrt{1279}$  $\overline{1279}$  $\frac{1}{12.5926}$  Km TEB20120052 Пробег головки | 12.5926 .<br>Серийный номер Настройки Ethernet  $\frac{320120002}{0420 C700}$ .<br>Контр-ая сумма Настройки RTC Common Z | D | Merrepoetic | Ext-Module | Завод, настройки  $C$ корость  $B<sub>KA</sub>$ Punne  $\overline{\phantom{a}}$ Перезагрузка П В Калибровка датчика  $\overline{\mathbf{x}}$ -Тип носителя<br>└ Зазор<br>└ Черная метка Печать тест, стр. Авто калибровка<br>Высота бумаги -Установка вручную<br>- Настройка сенсора — Интенсив.опред<br>- 14 — Парта Парта Валианская работа Валианская работа Валианская работа<br>- Парта Валианская работа Валианская работа Валианская работа Валианская работа В  $B$ Страница конфигур.  $\overline{\mathbf{r}}$ Д ение Текуш.<br>— C Непрерывный<br>• Автовыбор 2 Пороговое з Печать НЕХ кодов **MM**  $\mathbf{c}$ Игнорир. AUTO.BAS Откл. "Line Mode"  $\circ$  $\mathbf{3}$ Настройки пароля -d Назначить Калибровка Калибровать Отмена |  $\mathsf{S}$  $\overline{10}$ Авто  $\overline{\mathbf{E}}$ Пороговое обнаружение Сдвиг  $C$ двиг по $\times$  $\overline{0}$ Статус принтера Сдвиг по У  $\overline{a}$  $T$  or  $\circ$ Получить статус  $\vert$  $3a$ грузить Сохранить Очистить  $H$ азначить  $B$ зять LPT1  $\overline{COM19600, N, 8, 1 R}$ 10.07.2023 12:08:09 **3** Diagnostic Tool 1.63 <mark>-</mark> Ед.<br>∴ Сдюйм — Смм Интерфейс<br>| USB  $\boxed{\bullet}$  | Настройки | .<br>Конфигурация принтера | Чправление файлом | Чпр. растровными шрифтами | Команоный инструмент | овление файлом | Чпр. растровыми щрифтами<br>- Конфигурация принтере<br>- Информация о принтере<br>- Версия | ТЕЗТО Version: A2.15.002 EZD<br>- Серийный номер | ТЕВ2012.0052<br>- Серийный номер | ТЕВ2012.0052  $\sigma$ мчинии причтара Калибровка датчика счетчик обрезов  $1279$  $\overline{1279}$ счетчик обрезов | 1273 | 1273 |<br>Пробег головки | 12.5931 | 12.5931 | Км TEB20120052 Hacrpowku Ethernet TEB20120052<br>|0A2DC7D0 .<br>Контр-ая сумма Настройки RTC ⊣ Mirreposic | Ext-Module | Common  $|z|$  | D — Завод, настройки  $Pu66$ on  $\sqrt{\frac{B}{B}}$ Скорость  $\frac{1}{\sqrt{2}}$  $\n **Перesarpyska**\n$  $\frac{\boxed{B\kappa n}}{\boxed{B\kappa n}}$ Потность .<br>Датчик риббон .<br>Ширина бумаги  $\overline{\mathbf{E}}$ Печать тест. стр. Ошибка нал. риббона .<br>Высота бумаги .<br>Код страницы  $\overline{850}$  $\frac{1}{2}$ Страница конфигур.  $\boxed{\bullet}$  Kog страны  $\frac{1}{001}$  $\begin{tabular}{|c|c|} \hline 3a<sup>3</sup>op & $\mathsf{M}\mathsf{M}$ \\ \hline \hline 9.4 & $\mathsf{M}\mathsf{M}$ \\ \hline 0.00 & $\mathsf{M}\mathsf{M}$ \\ \hline \end{tabular}$ Датчик налич, бчмаги  $P_{\text{Hevarb}}$  НЕХ кодов  $3asop$ .<br>Датчик откр. гол  $B<sub>K</sub>$  $\overline{\phantom{a}}$ Сдвиг зазора Повтор печати  $B<sub>K</sub>$  $\overline{\phantom{a}}$ Игнорир. AUTO.BAS Действие пост-п Отрывание  $\overline{\mathbf{r}}$ .<br>Максимальная д  $754.24$ MM OTKA "Line Mode" Oбрез Зазор  $\overline{9}$  $=$   $\overline{ }$ .<br>Черная метка  $\frac{1}{2}$ Настройки пароля Ссылка  $\begin{array}{|c|c|c|c|c|}\n\hline\n0 & \textbf{v} & \textbf{0} & \textbf{v}\n\end{array}$  Непрерывный Управление  $C_{ABMP}$ ABTO  $\overline{\phantom{0}}$ Пороговое обнару

В результате калибровки выставляются следующие параметры этикетки:

Правим высоту и ширину на требуемое п.1 (50 \* 40 как пример) и отправляем на принтер п.2

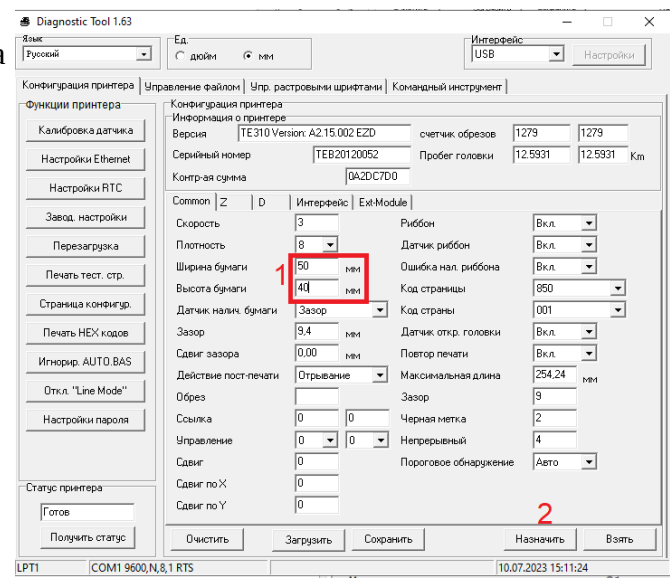

 $\overline{\phantom{a}}$ 

 $\sqrt{3}$ arpysums  $\sqrt{2}$  Coxparents

Назначить  $\boxed{\phantom{a}}$  Взять

10.07.2023 15:06:35

 $\overline{0}$ 

Сдвиг по Х

.<br>Сдвиг по Y

COM1 9600, N, 8, 1 RTS

 $0$ чистить

.<br>Статус принтера

 $\sqrt{1 - \frac{1}{2}}$  $[$  Получить статус  $]$ 

LPT1

При печати из вашего ПО, предварительно, установите в «Настройка печати»:

1. Материал для печати Тип: Фасонные этикетки Ширину 50 мм, высоту 40 мм.

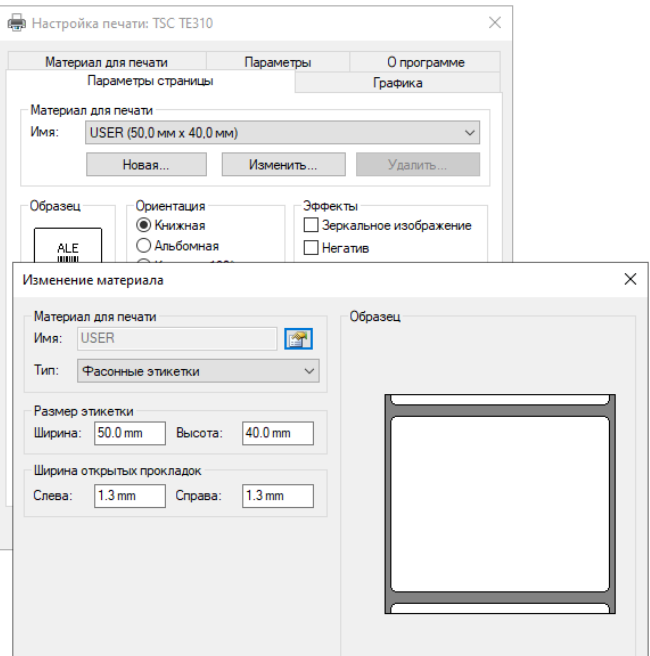

2. «Материал для печати» :

Метод: Термотрансферная печать. Тип: Использовать текущую настройку принтера.

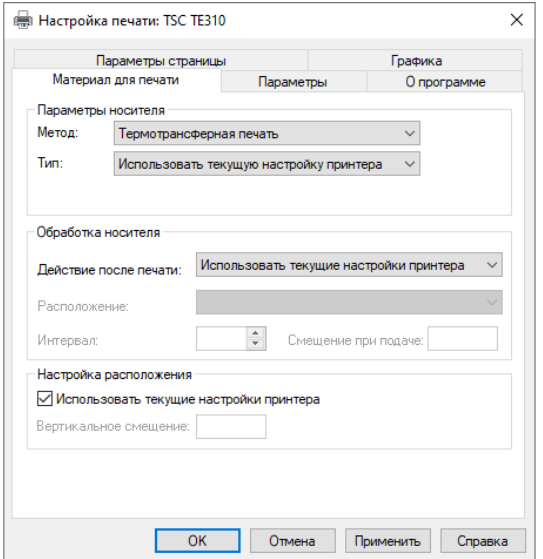

**!Важно** При большой серии печати возможны сдвиги области печати от центра.